# **Cash Flows Calculations Tool**

This menu extends the calculator functionality to perform calculations over the current CFLO data. To show it, touch the "**Cash Flows**" menu button in the main menu.

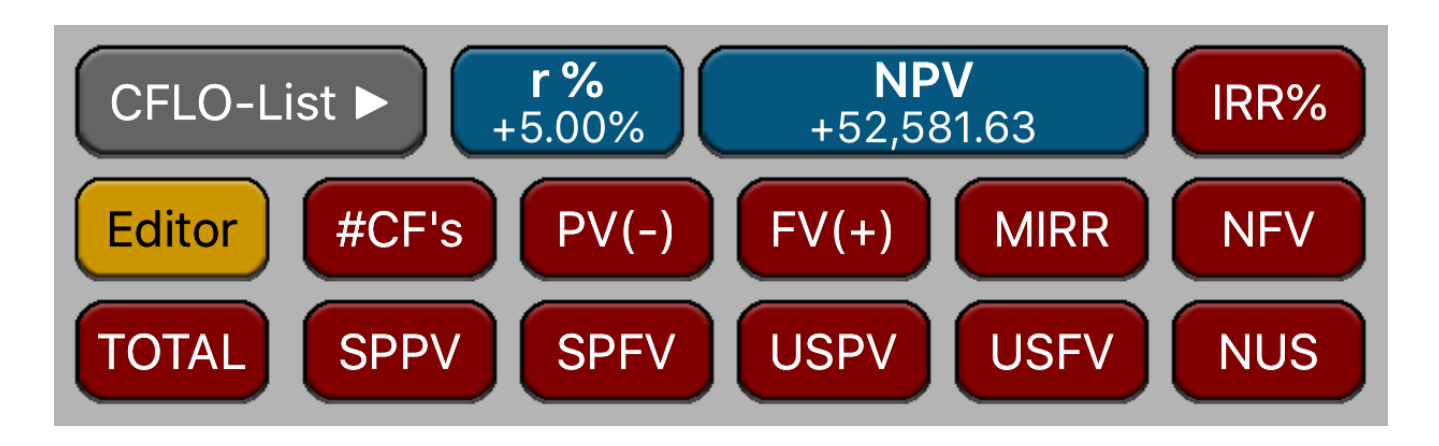

This menu allows to perform calculations using a series of cash flows of unequal amounts that occur at regular time intervals. The calculations are performed over a previously created "data list".

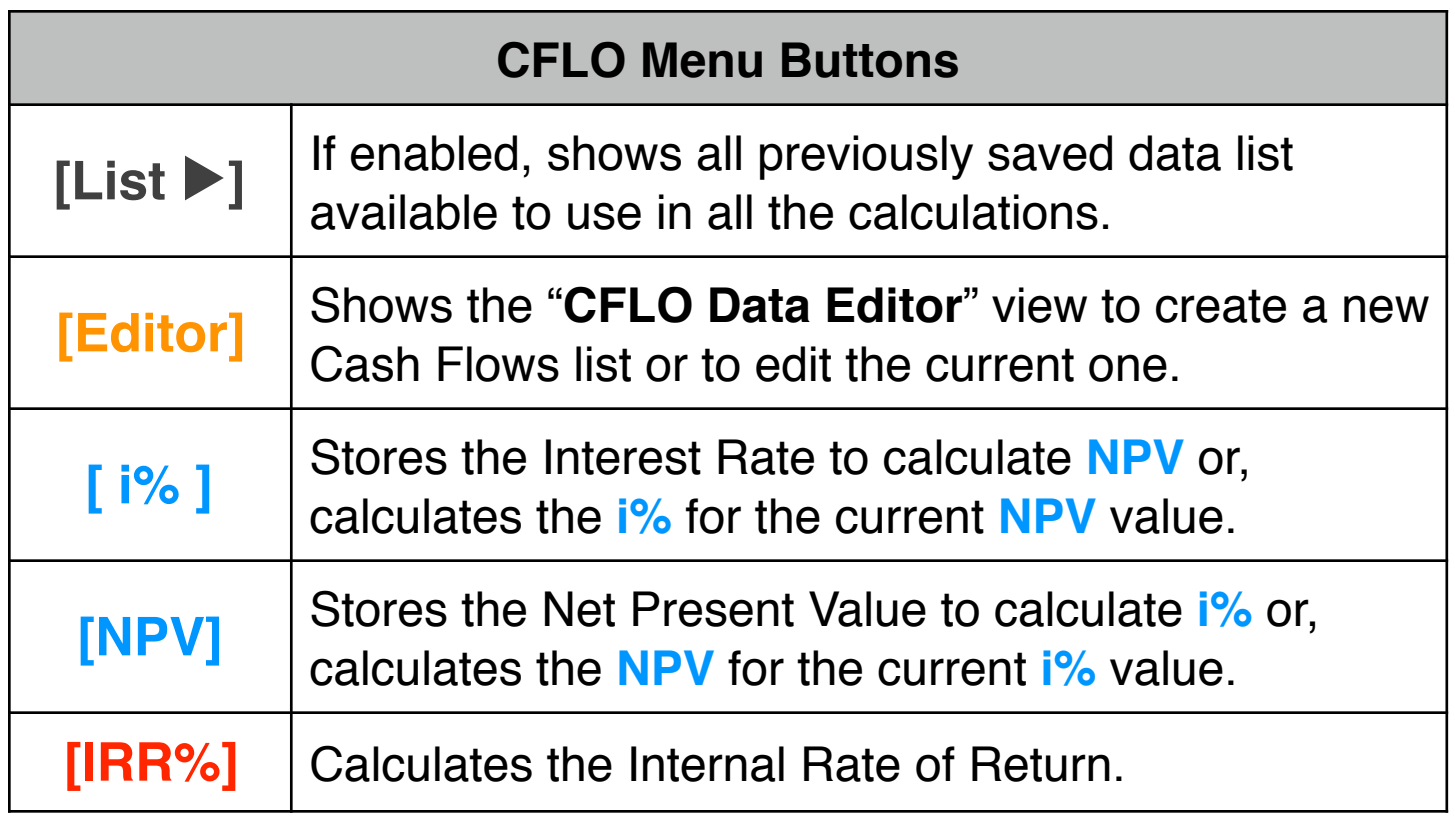

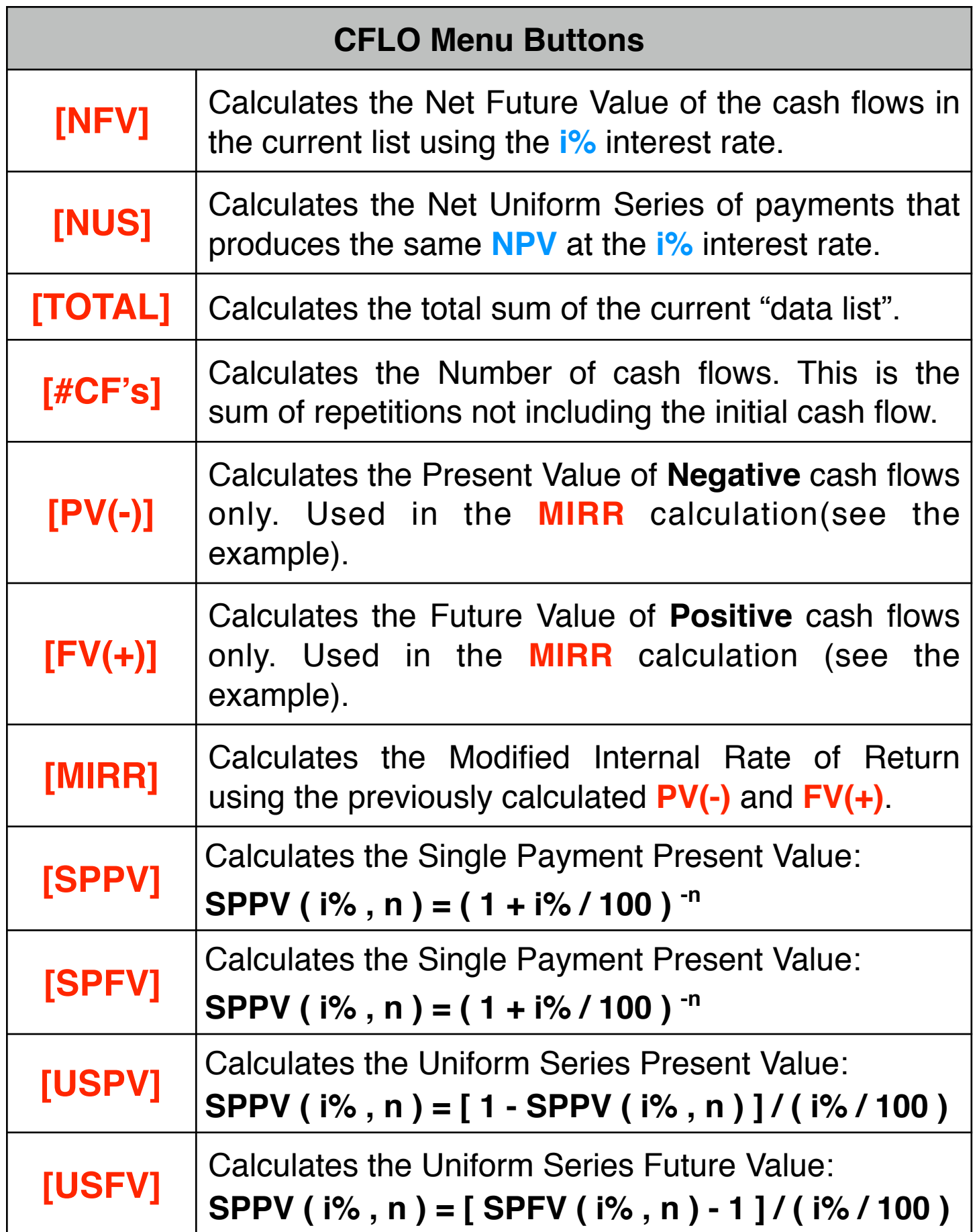

## **Cash Flows List Editor View**

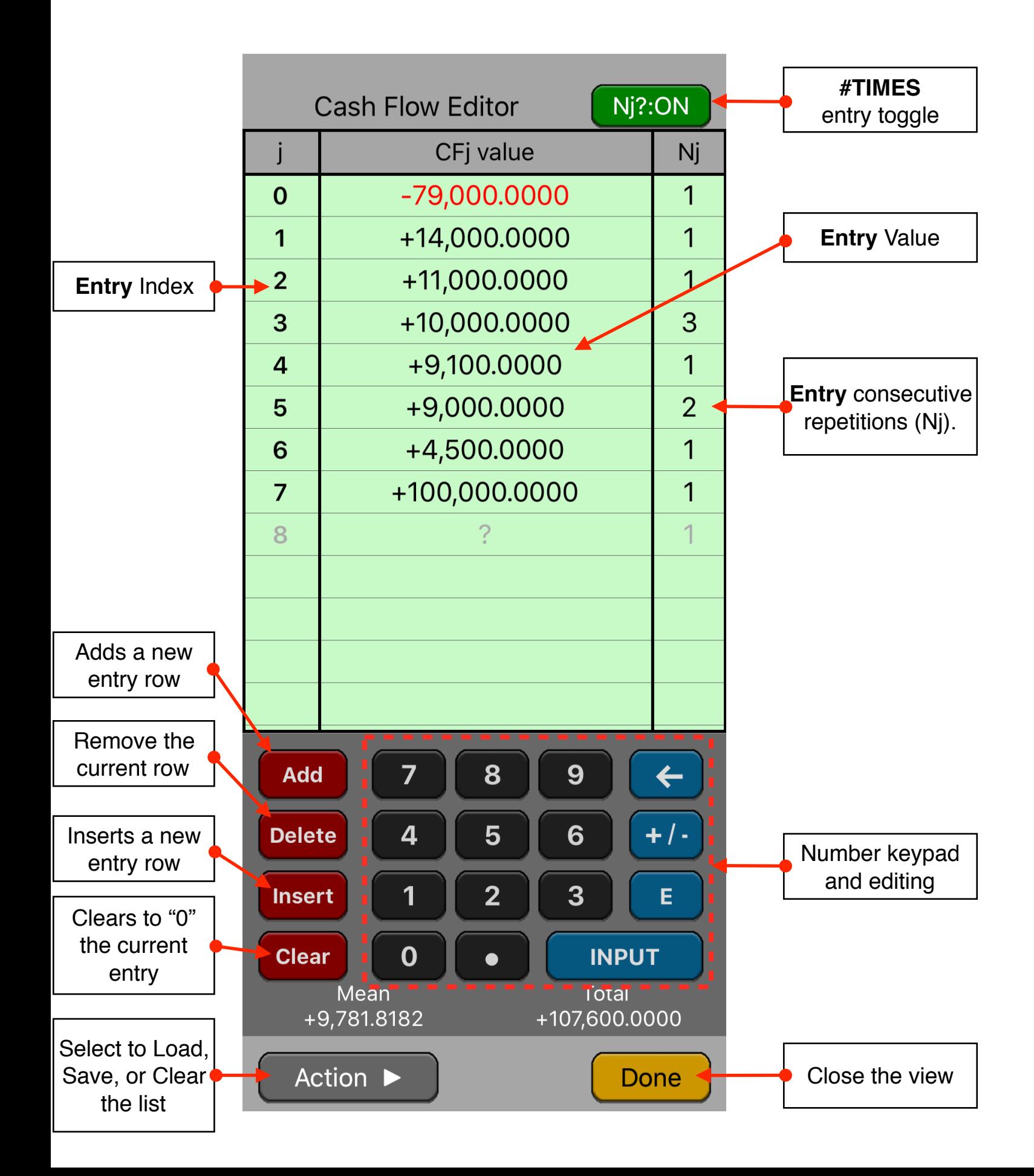

This view adds a convenient way to create, visualize and edit a list of values with repetitions. To show it, touch the "**OPT**" key select the "**Cash Flows**" menu and touch the "**Editor**" button.

The editor has three areas: the data listing, the keypad to enter numbers and the actions buttons.

#### **Data Listing:**

- Shows the current content of the list.
- Touch a "Value" or "#T" item in the list to select it for editing. The row
- **Use the Keypad to to enter numbers in the selected cell.**

#### **Keypad:**

- The keyboard contains the common 15 keys for number entry including the change sign, exponent and backspace.
- A number in edition is actually entered in the list when the **[INPUT]** key is pressed

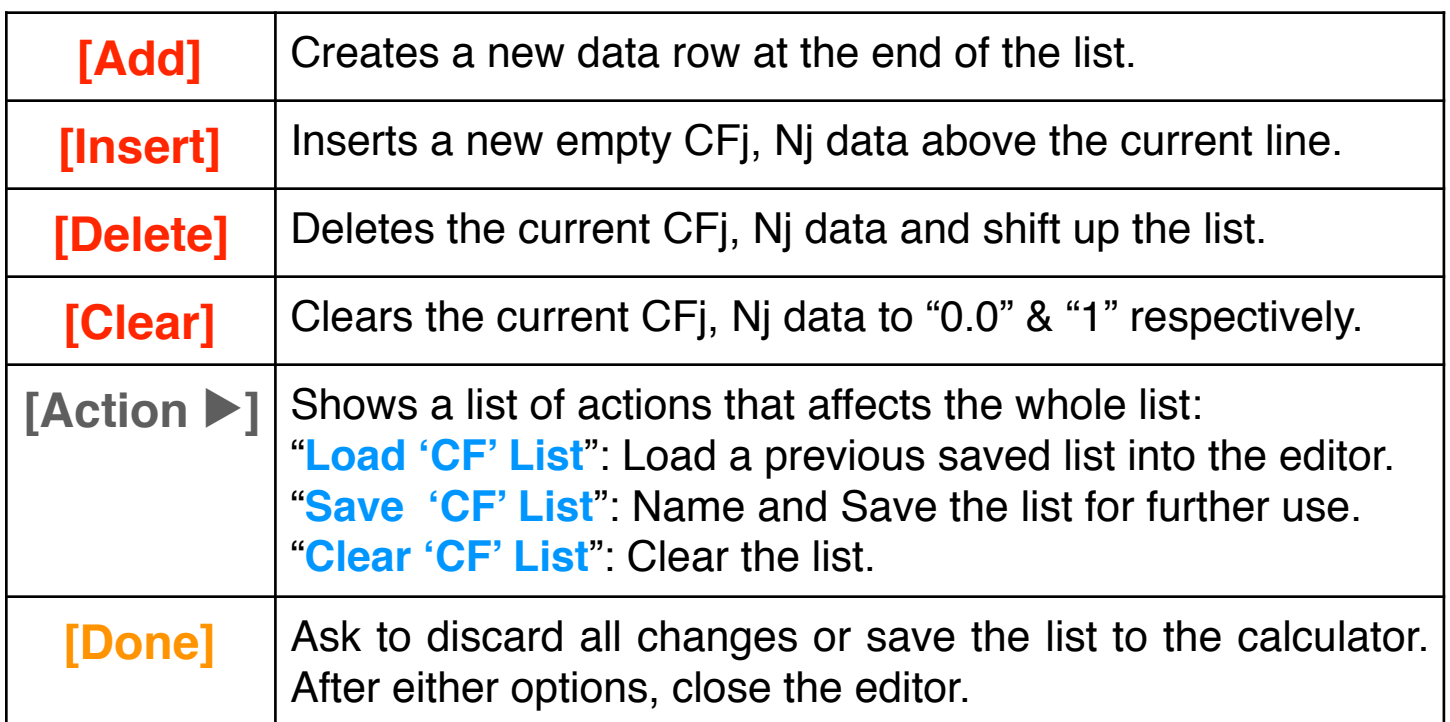

### **Action Buttons:**

**Example:** Create the following cash flows list in the editor and calculate:

- 1.- Net Present value at 5% of interest.
- 2.- The rate necessary to obtain a Net Present value of 1000.
- 3.- The Internal rate of return (IRR%).
- 4.- Calculate the Net Uniform Series (NUS) at 9% of interest.
- 5.- Calculate the Net Future Value at 5% of interest.
- 6.- Calculate the Cash Flows average.
- 7.- Calculate the Modified Rate of Return (MIRR) using a safe rate of 8% per period and a reinvestment (risk) rate of 13%.
- 8.- Calculate SPPV, SPFV, USPV and USFV at 9.0%

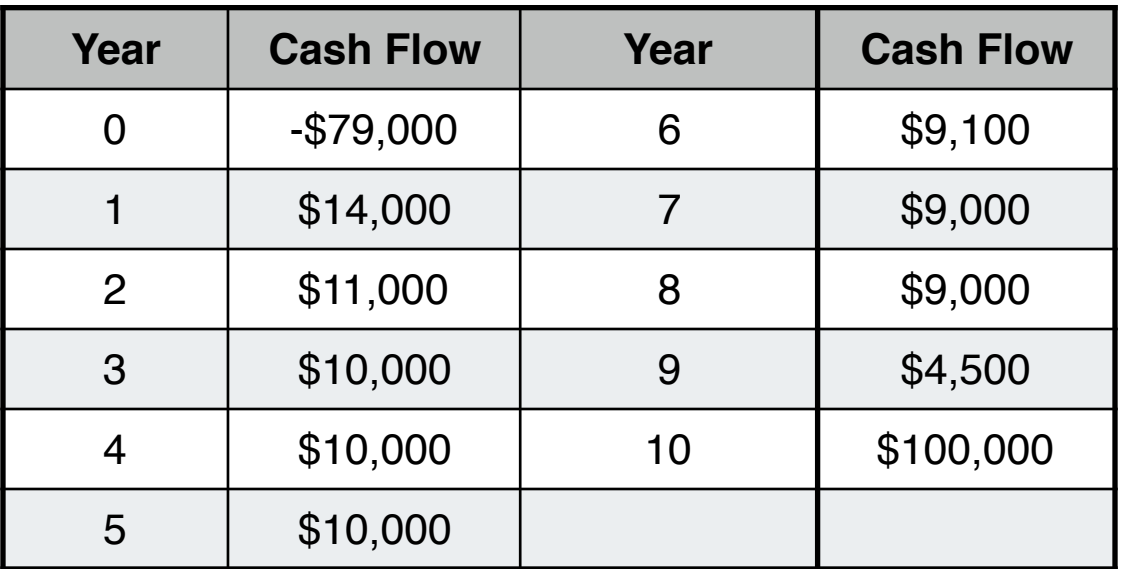

**Solution:** Touch "**OPT**" key and the "**Cash Flows**" menu button.

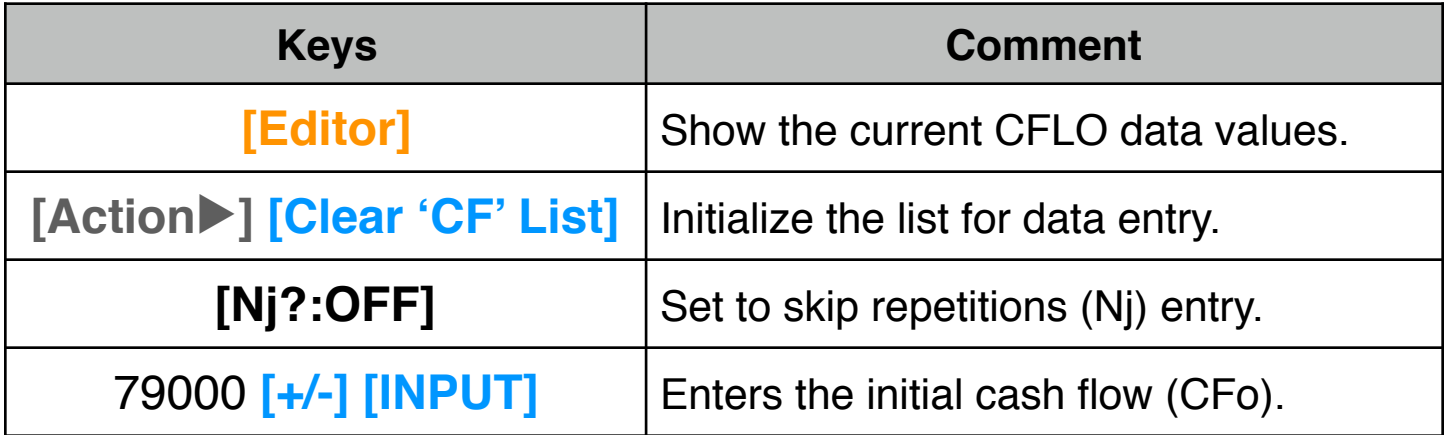

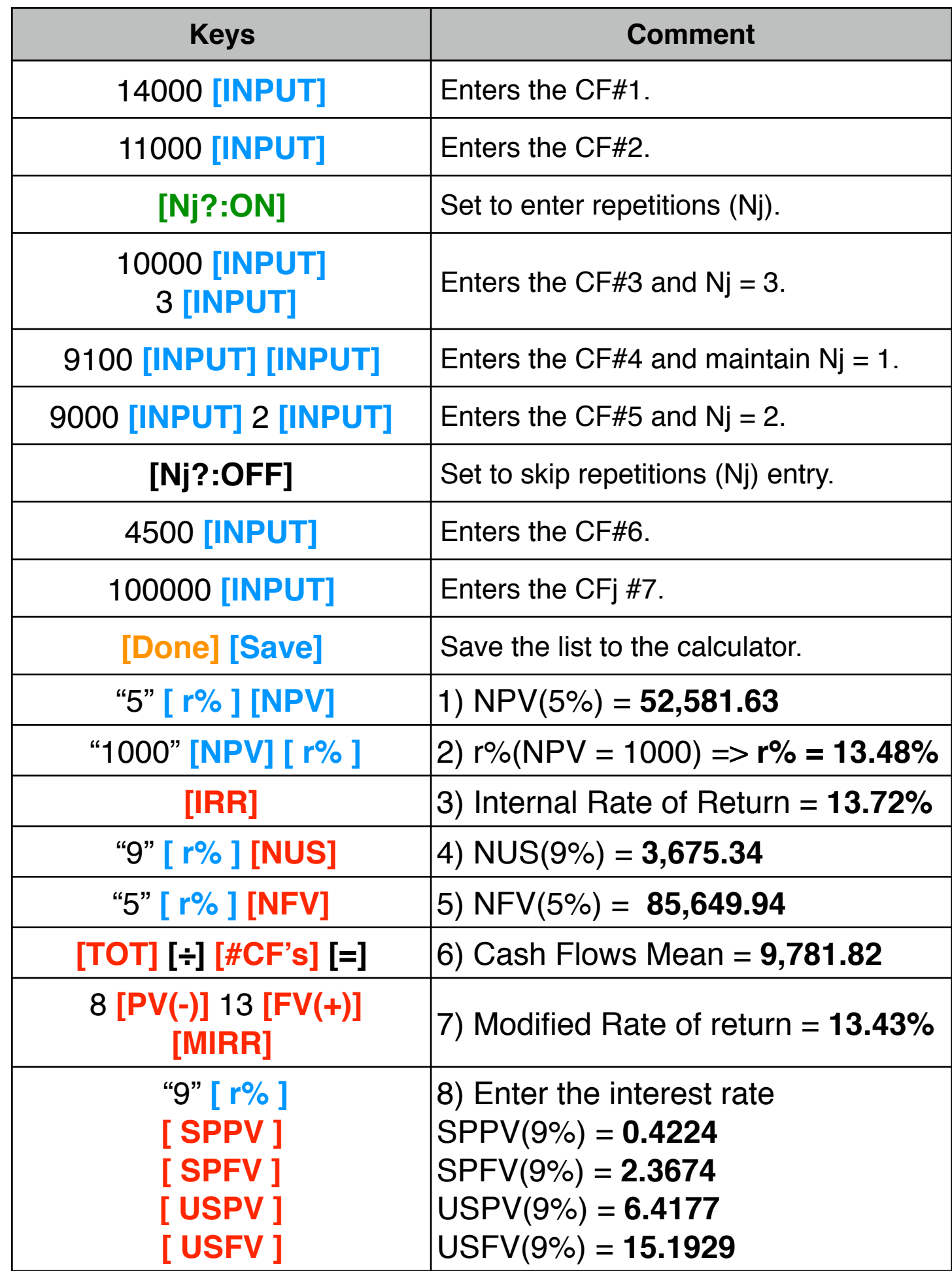